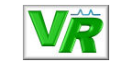

# **Kurzanleitung VarioRec 7**

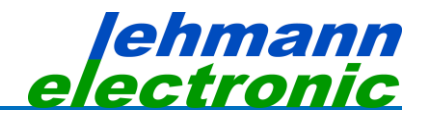

#### **Warnung**

Die Verwendung eines Rufgerätes entbindet nicht von der Aufsichtspflicht über die damit unterstützten Personen. Als funkbasierendes System ist es nicht zur Meldung von vorhersehbaren, lebensbedrohlichen Zuständen zugelassen. Diese Kurzanleitung ersetzt nicht die Kenntnis über den Inhalt der vollständigen **VarioRec7**-Anleitung LE371, verfügbar auf www.lehmannweb.de.

Hinweis: In dieser Übersicht wird der "VarioRec7 Funkempfänger" abgekürzt als "Funkempfänger" oder "Empfänger" bezeichnet. In dieser Kurzanleitung sind nur die wesentlichen Funktionen - ohne mögliche Störfälle - beschrieben.

#### **Funkempfänger in Betrieb nehmen**

Der **VarioRec 7** ist nach Herstellen der Spannungsversorgung sofort betriebsbereit.

# **Funksender einlernen**

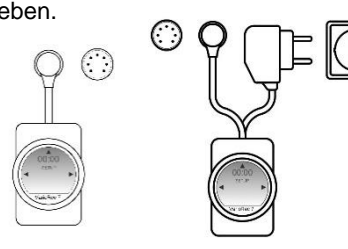

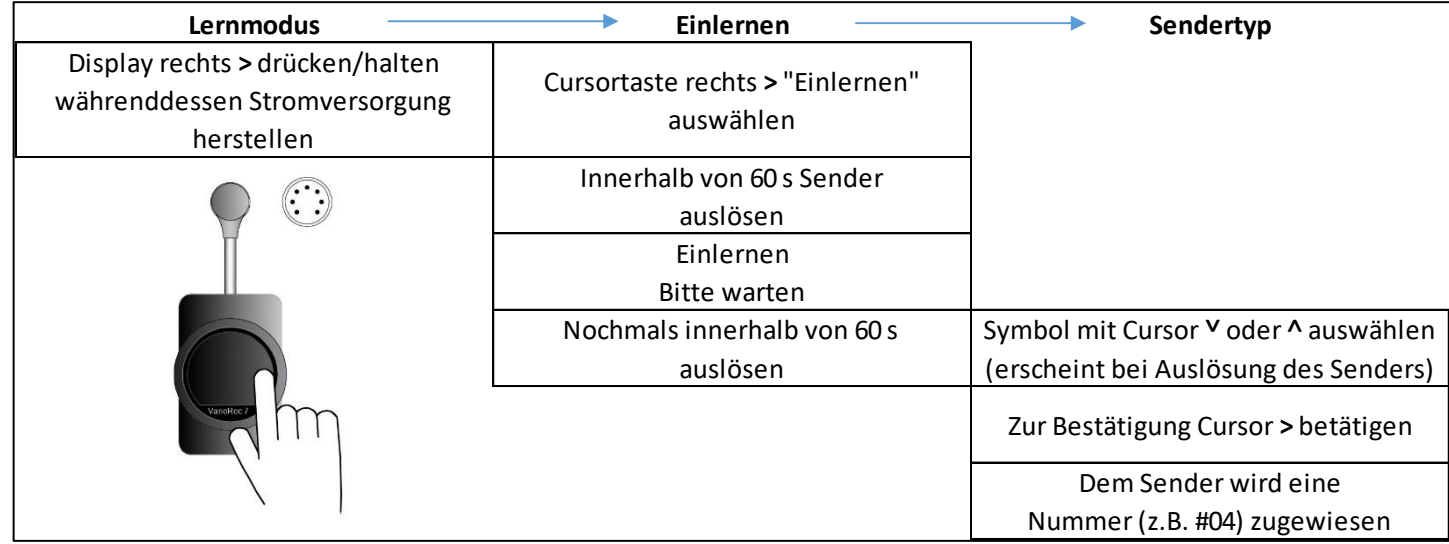

Der nächste Sender kann eingelernt werden. Nach 60 Sekunden begiebt sich der **VarioRec 7** automatisch in den Betriebsmodus. Mit der linken Cursortaste wird der Lernmodus wieder angezeigt. Bei nochmaligem Drücken der linken Taste wird der Betriebsmodus aktiviert.

Der **VarioRec 7** empfängt alle **VarioMobil**-Sender des gleichen Frequenzbereiches. Er leitet aber nur die Rufe von registrierten oder eingelernten Sendern weiter.

## **Sender auslernen**

#### **Sender ist vorhanden:**

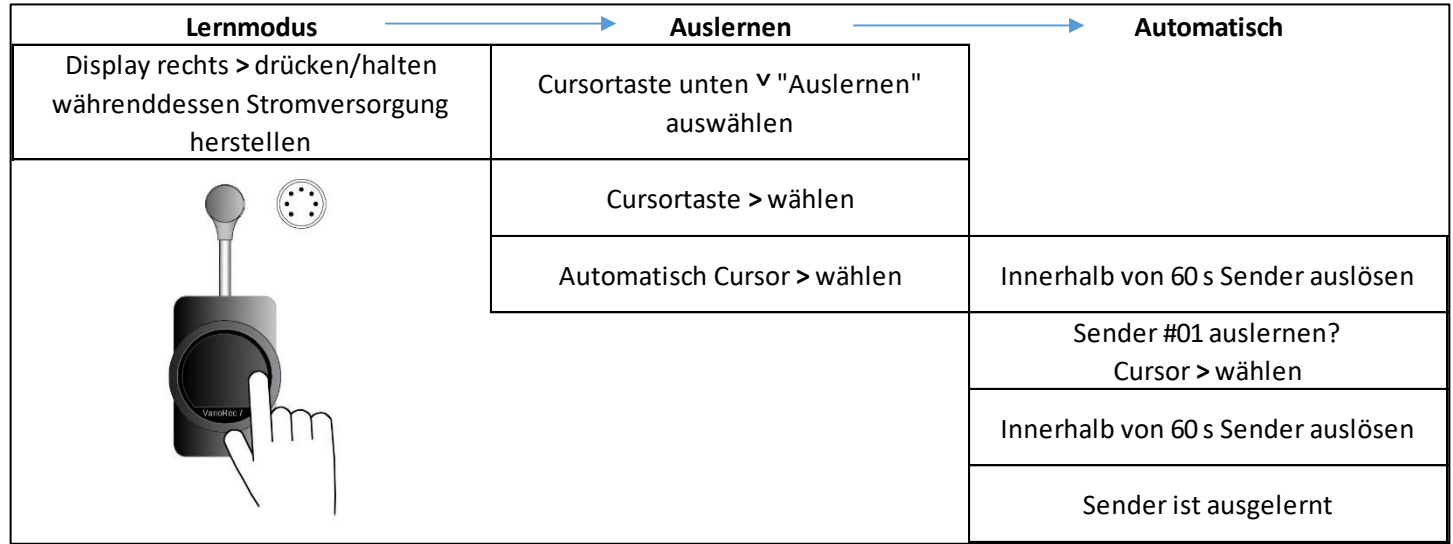

Der nächste Sender kann ausgelernt werden. Nach 60 Sekunden begiebt sich der **VarioRec 7** automatisch in den Betriebsmodus. Mit der linken Cursortaste wird der Lernmodus wieder angezeigt. Bei nochmaligem Drücken der linken Taste wird der Betriebsmodus aktiviert.

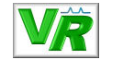

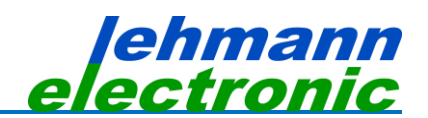

#### **Sender ist nicht vorhanden oder defekt:**

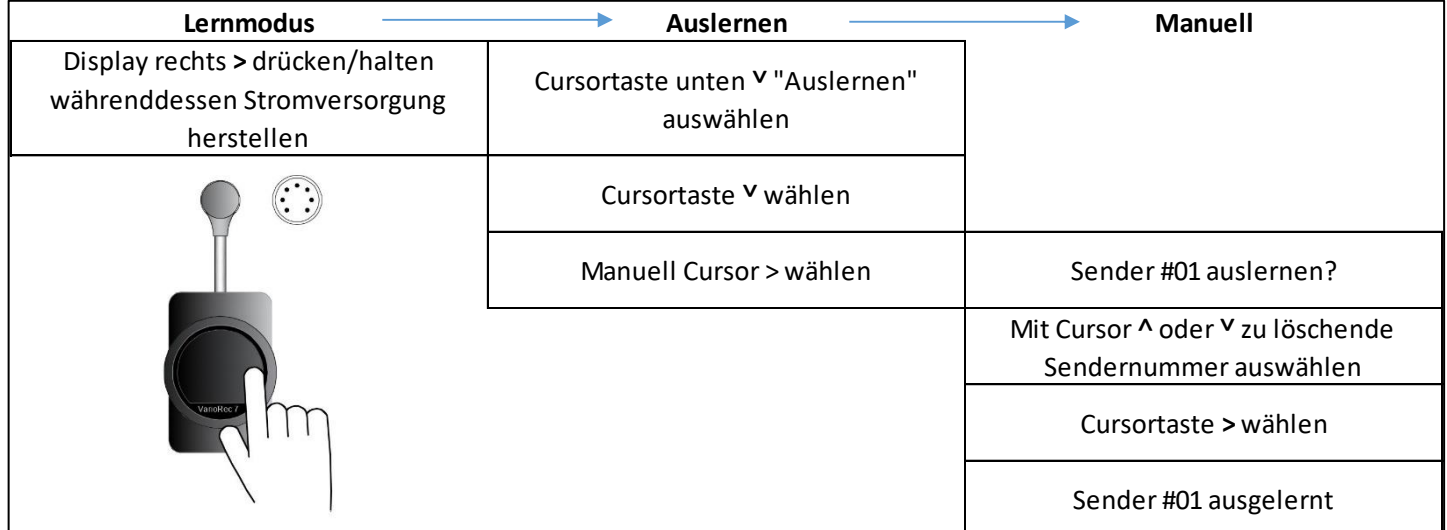

Der nächste Sender kann ausgelernt werden. Der **VarioRec 7** begiebt sich automatisch zurück in den Lernmodus. Bei Drücken der linken Taste wird der Betriebsmodus aktiviert.

### **Meldungen des Funkempfängers**

Bei Einschalten oder eine Minute nach Eingabe eines Befehles bzw. Rufweitergabe dunkelt das Display ab. So kann das Licht den Bewohner oder Patienten nicht stören, vor allem wenn es im Raum dunkel ist.

Bei Auslösen eines passenden Senders werden im Display des **VarioRec 7** das beim Einlernen ausgewählte Symbol und die Sendernummer auf rotem Hintergrund dargestellt.

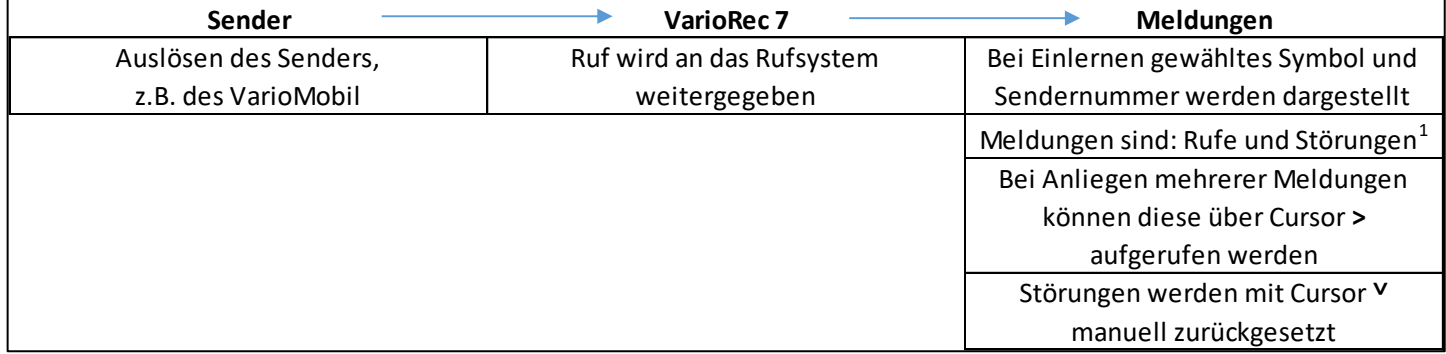

Während der gesetzten Anwesenheit wird der Fehlerspeicher eine Minute angezeigt. Die Störungen können mit den Kursortasten **<** und **>** durchgesehen und mit der Cursortaste **˅** gelöscht werden.

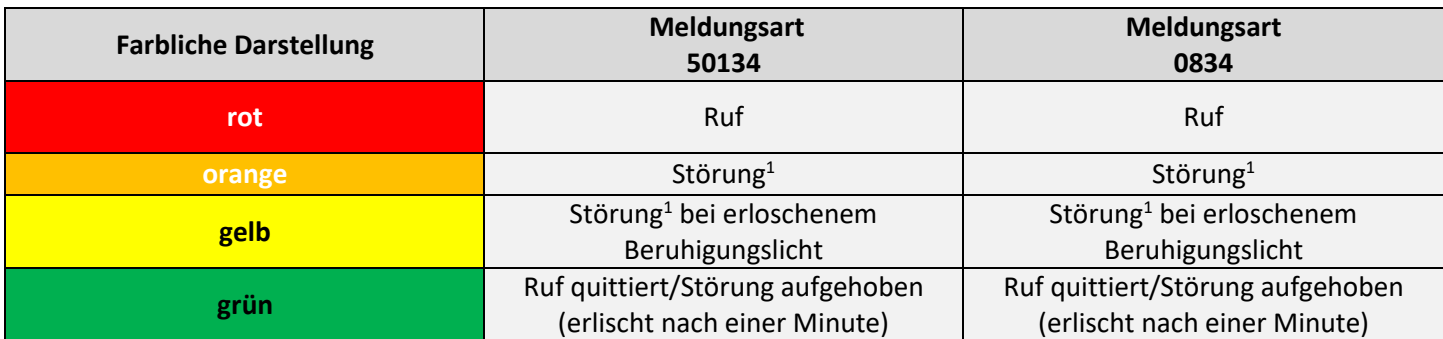

<sup>1</sup>Störungen sind z.B. Battery low, Sender nicht erkannt (fehlende Tagesmeldung oder erfolglose 30 sec Meldung), Frequenz[blockade](https://l.ead.me/Lehmann-Downloads)

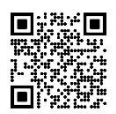